An Oracle White Paper April 2010

# Using Oracle Database Resource Manager

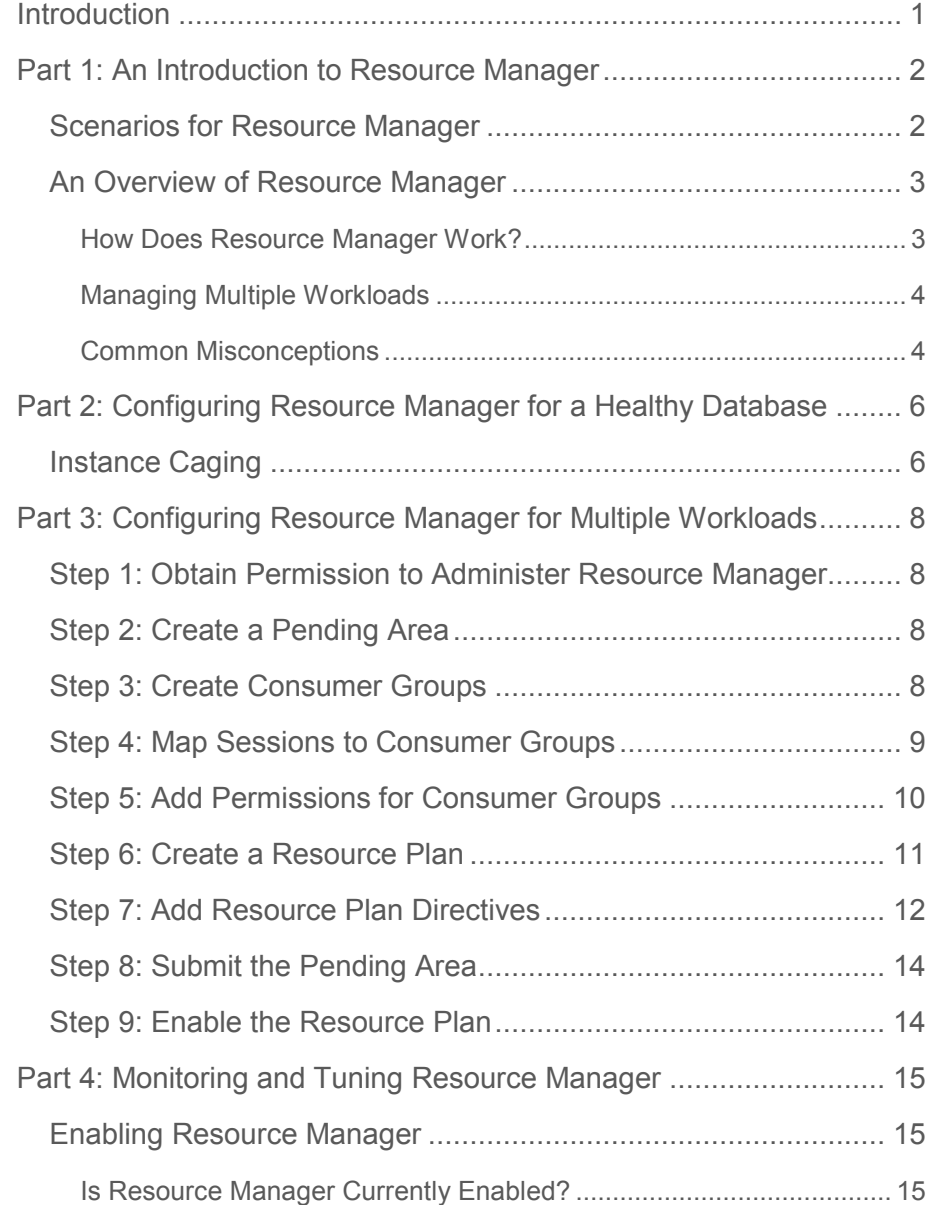

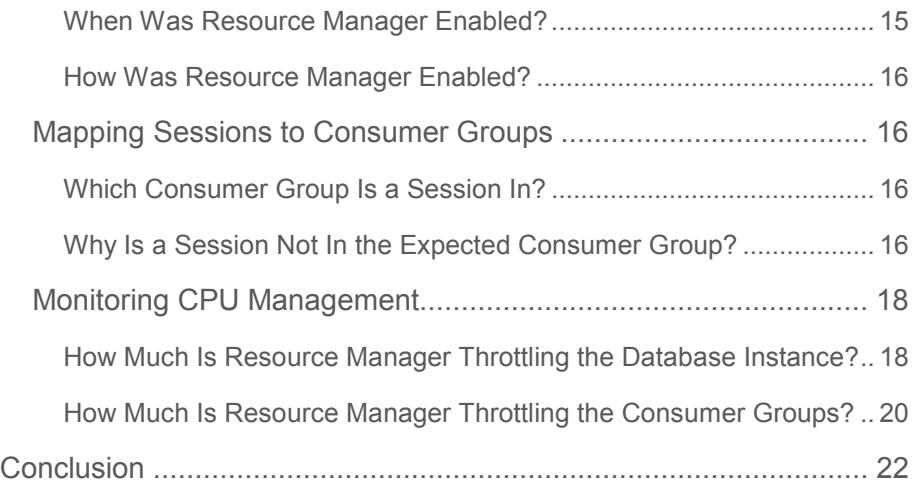

# Introduction

One key to a healthy database is maintaining a healthy CPU load. Excessive CPU load can destabilize the server and expose operating system bugs. Excessive CPU load can also prevent critical Oracle background processes from running in a timely manner, resulting in failures such as database instance evictions on a RAC database. At such times, your response time may be so poor that you may be unable to debug the source of the excessive CPU load, for example by identifying and fixing a faulty SQL plan.

Using Oracle Database Resource Manager, you can ensure that your database's CPU load is always healthy, thus avoiding all of these problems. Resource Manager manages your CPU load so that all CPUs are fully utilized yet there is no thrashing since no (or very few) Oracle processes are waiting in the operating system run queue. Using a database feature called Instance Caging, you can configure Resource Manager to manage the CPU load to even lower levels.

You can also use Resource Manager to explicitly allocate CPU resources to the multiple workloads or applications that are sharing the database. For example, you can prioritize "sys" over regular users and OLTP transactions over reports and batch jobs. Or you can configure CPU allocations and limits for each application in a consolidated database.

This white paper contains four parts. The first part gives an overview of Resource Manager and common usage scenarios. The second part shows the single step required to use Resource Manager to manage overall database load. The third part provides step-by-step instructions for using Resource Manager to manage multiple workloads within a database. The fourth part describes how to monitor and tune Resource Manager.

This white paper describes the Resource Manager in Oracle Database 11*g* Release 2. Most of these concepts also apply to Oracle Database 10*g* and 11*g* Release 1. Exceptions are explicitly called out.

# Part 1: An Introduction to Resource Manager

This section describes common scenarios for Resource Manager and an overview.

# Scenarios for Resource Manager

Resource Manager helps solve database problems associated with high CPU loads. The first set of database problems occur when the overall database load is too high:

- High database loads starve critical background processes. For example, if LMS is starved, its database instance can be evicted from the RAC cluster group. Or if PMON is starved, locks associated with dead processes won't be quickly freed, leading to hangs.
- $\Box$  High database loads destabilize the server. Many operating system vulnerabilities and bugs are exposed at excessive CPU loads. In addition, excessive CPU loads can starve critical applications and monitoring tools running on the server.
- At high database loads, the DBA may be unable to diagnose and fix the problem. Suppose the high database load is caused by a problem, such as a bad SQL plan or a bad parallel hint, leading to an excessive number of parallel queries. The DBA's response time may be so poor that he is unable to login and debug.
- If the database instance is sharing the server with other database instances or applications, its high database load may impact their performance and stability.

In all of these cases, the database's load can be managed by Resource Manager, simply by enabling an out-of-the-box default plan, as described in Part 2.

You may also have multiple workloads within your database that you would like to manage. For example:

- Different priority workloads on your database are competing for CPU. For example, ad-hoc queries are interfering with the performance of critical OLTP applications. Or data loads in a data warehouse are interfering with critical DSS queries.
- Multiple applications on your database are competing for CPU. For example, if you are consolidating multiple applications onto a single database, a workload surge in one application may adversely affect the performance of another application. In addition, you may want to limit an application's CPU usage to ensure more consistent response times.

For these scenarios, the workloads within your database can be managed by configuring a resource plan, as described in Part 3.

#### An Overview of Resource Manager

Resource Manager is a database feature that was introduced in Oracle 8i. It is only available with Enterprise Edition<sup>1</sup>.

Resource Manager can manage multiple facets of session behavior on a per workload basis, such as idle time limits, runaway queries, degree-of-parallelism, etc. In this white paper, we focus on using Resource Manager to manage CPU.

#### **How Does Resource Manager Work?**

Let's first summarize how an operating system scheduler works. At any time, many processes may be ready to run. However, the operating system can only run one process per CPU. All other processes wait on the operating system run queue. The operating system scheduler allows a process to run for a short amount of time, then deschedules it and selects a new process from the run queue to run in its place. Because the scheduler uses some sort of round-robin algorithm to choose between all runnable processes, they all make forward progress.

A server's load consists of all runnable processes - processes that are running or on the run queue. Its CPU utilization is under 100% when there are more CPUs than runnable processes. A server is overloaded when the run queue becomse very large; processes must then wait for a very long time to run and critical processes are thus starved.

Resource Manager manages CPU usage by controlling the database load to a very precise level. By default, this level is set to the number of CPUs. That means that on a 4 CPU server, Resource Manager ensures that no more than 4 Oracle processes (more specifically, foregrounds and non-critical, CPU-intensive backgrounds) are running at a time. By controlling the database load, critical backgrounds are able to run in a timely manner and the load on the server is regulated.

Resource Manager works much like the operating system scheduler. Resource Manager allows one Oracle process per CPU to run at a given time. All other processes wait on an internal Resource Manager run queue, under the wait event "resmgr:cpu quantum". Resource Manager allows an Oracle process to run for a small quantum of time (100 milliseconds). At the end of this quantum or when the Oracle process starts a wait (e.g. for a lock or  $I/O$ ), Resource Manager selects a new Oracle process to run. Because Resource Manager uses a round-robin algorithm to choose between all runnable processes, they all make forward progress.

<sup>&</sup>lt;sup>1</sup> In Oracle Database 11g, Resource Manager can also be used with Standard Edition with the out-ofbox "default\_maintenance\_plan" to manage maintenance tasks.

#### **Managing Multiple Workloads**

In a very basic configuration, Resource Manager treats all sessions alike. However, you can configure Resource Manager to manage workloads differently by configuring consumer groups and resource plans.

A **consumer group** is a collection of sessions that are managed as a unit. You can define consumer groups for each application in your database. Or you can define consumer groups for each type of workload, e.g. OLTP, reports, maintenance, etc.

Sessions can be automatically mapped to a consumer group by defining **consumer group mapping rules**. For example, a session from the "OLTP" service can be mapped to the "interactive" consumer group. Or a session with the username "sales" can be mapped to the "sales\_app" consumer group. The attributes that can be used in consumer group mapping rules include the session's service, module, action, Oracle username, client username, and program name.

A **resource plan** specifies how the CPU should be shared among the consumer groups. It allocates percentages of the CPU to consumer groups and specifies how unused CPU is redistributed. A resource plan contains a **resource plan directive** for each consumer group that specifies its CPU allocation.

#### **Common Misconceptions**

Below are some of the most common misconceptions about Resource Manager.

#### **Binding Processes**

Resource Manager does not bind processes to CPUs. Its goal is not to manage the server's CPUs but to control its database instance's CPU usage. If you want to restrict a database instance to a specific set of CPUs, you should use tools like logical partitions, processor sets, or virtual machines.

Resource Manager does not manage background processes unless they are non-critical and CPUintensive. Critical background processes use CPU judiciously and should not be the cause of exceessive, runaway CPU consumption. Most of them need quick access to CPU and hence overall database performance would suffer if they were throttled.

#### **Threaded CPUs**

Many of today's servers use hyper-threaded or CMT processors. For these servers, a single CPU core may contain multiple threads, or CPUs. For example, a Xeon processor contains two threads, each of which is counted as a CPU. An UltraSparc T2 core contains 8 threads, each of which is counted as a CPU.

**5** 

By default, Resource Manager manages the database load based on the total number of threads on the server. This number is equivalent to the number of CPUs reported by the operating system. This behavior allows the database instance to fully utilize the server. If you want to lower the database load, you should enable Instance Caging.

#### **RAC**

In a RAC environment, Resource Manager manages each database instance independently. Each database instance can be configured with its own resource plan that reflects the applications it's running. However, most deployments configure the same resource plan for all instances in the RAC database.

# Part 2: Configuring Resource Manager for a Healthy Database

Configuring Resource Manager to manage the database load requires just one step: setting the resource\_manager\_plan parameter to "DEFAULT\_PLAN". (To persist this change, you must also update your init.ora or SPFILE.) For example,

#### SQL> alter system set resource\_manager\_plan = 'DEFAULT\_PLAN' sid = '\*';

By enabling Resource Manager with the out-of-box "DEFAULT\_PLAN", you will get the following benefits:

- Critical background processes, such as PMON and LMS, won't be starved for CPU, due to excessive load from foreground processes.
- SYSTEM and SYS are scheduled at the highest priority. Their response time will not be affected by runaway CPU activity from normal users, allowing them to always be able to login and debug database problems.
- □ Automated maintenance tasks are scheduled at the lowest priority<sup>2</sup>. These tasks include gathering optimizer statistics and running the automatic segment and sql tuning advisors. These tasks will therefore not compete with other sessions for CPU. However, when the database workload is low, these maintenance tasks will be scheduled to consume any remaining, otherwise unused CPU resources.

### Instance Caging $3$

Resource Manager manages the database load so that all CPUs are utilized. In some circumstances, you might want a database instance to use less than 100% of the server's CPU:

- $\Box$  Other applications or database instances are sharing the server. You want the database instance to use only a portion of the server's CPUs.
- Your consolidated server is hosting multiple database instances. You want to limit a database instance's CPU usage so the customer sees more consistent response times. Or you want to limit its CPU usage based on how much the customer paid.

<sup>&</sup>lt;sup>2</sup> The allocation and priority for the automated maintenance tasks can be modified by editing DEFAULT\_PLAN.

<sup>3</sup> Instance Caging is available from Oracle Database 11*g* Release 2 onwards.

**7** 

 Your server is more stable at lower CPU utilization levels. You want the database instance's load to stay at these lower levels.

In these cases, you can lower the database load by setting the cpu\_count parameter to the number of CPUs you want Resource Manager to use. For example, on an 8 CPU server, if you want Resource Manager to restrict the database load to no more than 6 active Oracle processes (and hence use no more than 6 CPUs), you would enable Resource Manager and set the cpu\_count parameter to 6.

For more information, please reference this Oracle white paper on Instance Caging: http://www.oracle.com/technology/products/manageability/database/pdf/owp\_instance\_cagin g.pdf.

# Part 3: Configuring Resource Manager for Multiple Workloads

This section shows how to configure Resource Manager to manage multiple workloads within a database. There are 9 steps, some optional:

- 1. Obtain permission to administer Resource Manager
- 2. Create a pending area
- 3. Create consumer groups
- 4. Map sessions to consumer groups
- 5. Add permissions for consumer groups
- 6. Create a resource plan
- 7. Add resource plan directives
- 8. Submit the pending area
- 9. Enable the resource plan

Step 1: Obtain Permission to Administer Resource Manager

Administering Resource Manager requires the "ADMINISTER\_RESOURCE\_MANAGER" privilege. This privilege is automatically granted to "SYS". The following PL/SQL command grants this privilege to the user "scott".

SQL> exec dbms\_resource\_manager\_privs.grant\_system\_privilege( grantee\_name => 'scott', admin\_option => true);

#### Step 2: Create a Pending Area

Creating a pending area is the first step for defining or modifying consumer groups and resource plans. The pending area is a temporary work area for Resource Management configuration. The changes in the pending area are not visible until the pending area is submitted (see step 8).

The pending area is created as follows:

SQL> exec dbms\_resource\_manager.create\_pending\_area();

At any time, you can abandon the changes in the pending area as follows:

SQL> exec dbms\_resource\_manager.clear\_pending\_area();

Step 3: Create Consumer Groups

The Oracle database comes preconfigured with multiple consumer groups. Before creating your own consumer groups, you should consider if any of these consumer groups meet your requirements.

| <b>Consumer Group Name</b> | Description                                               |
|----------------------------|-----------------------------------------------------------|
| <b>INTERACTIVE GROUP</b>   | Consumer group for interactive, OLTP operations.          |
| <b>BATCH_GROUP</b>         | Consumer group for batch operations.                      |
| DSS_GROUP                  | Consumer group for decision support system (DSS) queries. |
| DSS_CRITICAL_GROUP         | Consumer group for critical DSS queries.                  |
| ETL_GROUP                  | Consumer group for data load, or ETL jobs.                |
| SYS_GROUP                  | Consumer group for system administrators.                 |
| LOW_GROUP                  | Consumer group for low-priority sessions.                 |
| OTHER GROUPS               | Default consumer group for all sessions.                  |

**Table 1 - Preconfigured Consumer Groups** 

If these preconfigured consumer groups do not describe your workloads or you want to create additional consumer groups, then you should use the following PL/SQL command. This example creates a consumer group called "SALES\_APP".

# SQL> exec dbms\_resource\_manager.create\_consumer\_group( - 'SALES\_APP', - 'Sessions for the Sales Application');

Step 4: Map Sessions to Consumer Groups

Mapping rules are used to automatically place sessions into a consumer group. For example, the following rule maps sessions in the "BATCH" service to the "BATCH\_GROUP" consumer group.

```
SQL> exec dbms_resource_manager.set_consumer_group_mapping( - 
      attribute => dbms_resource_manager.service_name, - 
      value => 'BATCH', -
      consumer_group => 'BATCH_GROUP');
```
The session attributes that can be used by mapping rules are listed in the table below.

| <b>Session Attribute</b> | Description                                                                                                    |
|--------------------------|----------------------------------------------------------------------------------------------------|
| service_module_action    | A combination of service name, module name, and action name,<br>in this format:<br>service name.module name.action name |
| service module           | A combination of service and module names in this format:<br>service name.module name                                   |
| module_name_action       | A combination of module and action names in this format:<br>module name.action name                                     |
| module_name              | The module name in the currently running application.                                                                   |
| service name             | The service name used by the client to establish a connection.                                                          |
| oracle_user              | The Oracle database user name.                                                                                          |
| client_program           | The name of the client program used to log onto the server.                                                             |
| client_os_user           | The operating system user name of the client.                                                                           |
| client_machine           | The name of the computer from which the client is making the<br>connection.                                             |
| client_id                | The client identifier.                                                                                                  |

**Table 2 - Session Attributes for Creating Consumer Group Mapping Rules** 

Sessions can be explicitly mapped to a consumer group using dbms\_session.switch\_consumer\_group().

Sessions can also be configured to automatically switch from one consumer group to another, based on the amount of CPU or I/O consumed or the expected execution time, using the switch\_time, switch\_io\_megabytes, switch\_io\_reqs, or switch\_estimate directives.

### Step 5: Add Permissions for Consumer Groups

In order to switch into a consumer group, a user or role must have permission. The following PL/SQL command allows the user "scott" to switch into consumer group "INTERACTIVE\_GROUP".

SQL> exec dbms\_resource\_manager\_privs.grant\_switch\_consumer\_group( grantee\_name => 'scott', consumer\_group => 'INTERACTIVE\_GROUP', grant\_option => FALSE);

The following PL/SQL command allows any user to switch into the "BATCH\_GROUP" consumer group.

```
SQL> exec dbms_resource_manager_privs.grant_switch_consumer_group( - 
      grantee_name => 'public', - 
      consumer_group => 'BATCH_GROUP', -
      grant_option => FALSE);
```
Step 6: Create a Resource Plan

The Oracle database comes preconfigured with multiple resource plans. Before creating your own resource plans, you should consider if any of these resource plans meet your requirements.

| <b>Consumer Group Name</b> | Description                                                                                                |
|----------------------------|----------------------------------------------------------------------------------------------------|
| DEFAULT PLAN               | A general purpose plan that prioritizes SYS to allow<br>the DBA to debug hangs and unexpected heavy loads. |
| DEFAULT MAINTENANCE PLAN   | Plan for the maintenance windows. Provides some<br>CPU resources for automated maintenance tasks.          |
| MIXED WORKLOAD PLAN        | Plan for managing mixed workloads (interactive and<br>batch).                                              |
| DSS PLAN                   | Plan for managing DSS workloads (DSS, ETL, and<br>batch).                                                  |
| ETL CRITICAL PLAN          | Similar to DSS_PLAN but prioritizes ETL over DSS.                                                          |

**Table 3 - Preconfigured Resource Plans** 

You can see the consumer groups that are managed by a resource plan (in this example, MIXED\_WORKLOAD\_PLAN):

SQL> select group\_or\_subplan from dba\_rsrc\_plan\_directives where plan = 'MIXED\_WORKLOAD\_PLAN';

In the next step, you can add or remove consumer groups from these preconfigured plans.

If you want to start with a new resource plan, then you can use the following PL/SQL command. This example creates a resource plan called "DB\_CONSOLIDATE\_PLAN".

SQL> exec dbms\_resource\_manager.create\_plan( - 'DB\_CONSOLIDATE\_PLAN', - 'Plan for database consolidation');

# Step 7: Add Resource Plan Directives

A resource plan directive specifies how much CPU should be allocated to the consumer group. You can create a new directive by calling dbms\_resource\_manager.create\_plan\_directive(). You can update or delete a directive by calling update\_plan\_directive or delete\_plan\_directive().

The parameter, mgmt\_p1, specifies the percentage of the CPU to allocate for the consumer group. For example, if you have 4 applications, you may want to allocate the CPU as follows. Note that you are required to provide a directive for OTHER\_GROUPS, the default consumer group.

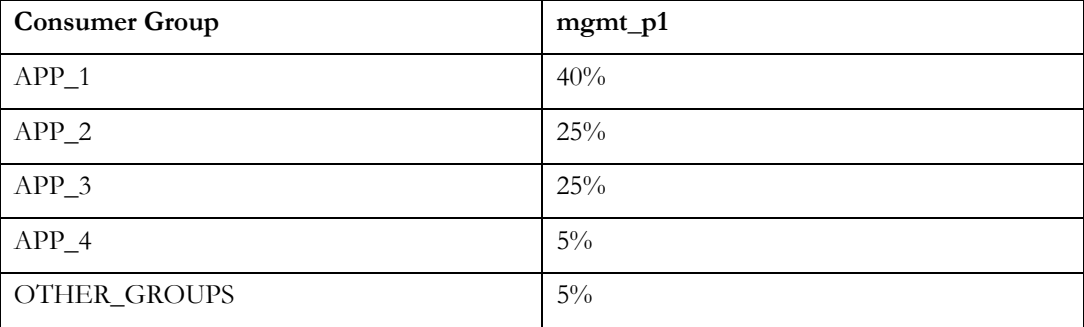

The PL/SQL for this example is:

```
SQL> exec dbms_resource_manager.create_plan_directive( -
      'DB_CONSOLIDATE_PLAN', 
      'APP_1', - 
      'Percentage of CPU for APP_1', - 
      mgmt_p1 = > 40);
SQL> exec dbms_resource_manager.create_plan_directive( - 
      'DB_CONSOLIDATE_PLAN', -
      'APP_2', - 
      'Percentage of CPU for APP_2', - 
      mgmt p1 = 25;
```
#### etc.

At any moment, if any CPU is not being used by one or more consumer groups, then Resource Manager redistributes it to the consumer groups that need it. In the example above, if APP\_1 is the only consumer group running, then Resource Manager will give it 100% of the CPU. Therefore, mgmt\_p1 specifies the amount of CPU that the consumer group is guaranteed to get. The maximum amount of CPU that the consumer group can consume is 100%.

If you are charging the application owners for their CPU allotment and don't want them to consume more than they paid for, you may want to limit their CPU utilization. You can do this

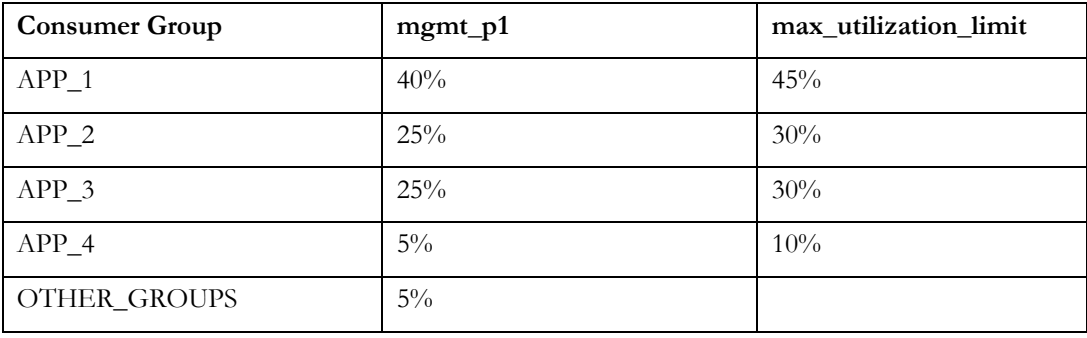

by using the max\_utilization\_limit directive<sup>4</sup> . In the example below, each consumer group is allowed to exceed their allocation by 5%:

The PL/SQL for this example is:

```
SQL> exec dbms_resource_manager.create_plan_directive( - 
      'DB_CONSOLIDATE_PLAN', - 
      'APP_1', - 
      'Percentage of CPU for APP_1', - 
      mgmt_p1 => 40, max_utilization_limit => 45);
SQL> exec dbms_resource_manager.create_plan_directive( - 
      'DB_CONSOLIDATE_PLAN', - 
      'APP_2', - 
      'Percentage of CPU for APP_2', - 
      mgmt_p1 => 25, max_utilization_limit => 30); 
etc.
```

```
In some cases, you may want to allocate CPU resources to a consumer group only if higher 
priority consumer groups do not use their allocation. Plan levels allow you to specify how 
unused CPU is reallocated. Unused or unallocated CPU from level 1 is used by consumer 
groups at level 2, using the mgmt_p2 directive. Unused or unallocated CPU from level 2 is used 
by consumer groups at level 3, using the mgmt_p3 directive. And so on.
```
For example, suppose you have a batch consumer group and you want it to consume 5% of the CPU, plus any CPU not consumed by the other applications. Such a plan would look like:

<sup>4</sup> "max\_utilization\_limit" is available from Oracle Database 11*g* Release 2 onwards.

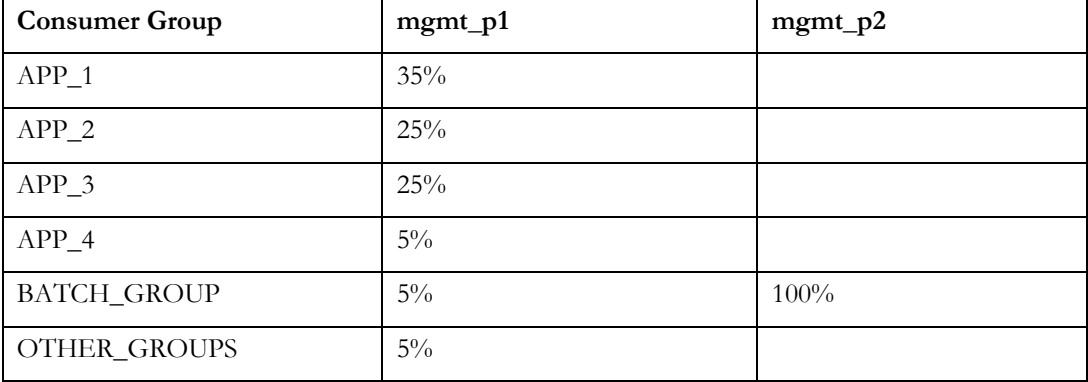

The PL/SQL for this example is:

```
SQL> exec dbms_resource_manager.create_plan_directive( - 
      'DB_CONSOLIDATE_PLAN', - 
      'BATCH_GROUP', - 
      'CPU for batch jobs', - 
      mgmt_p1 => 5, mgmt_p2 => 100);
```
Step 8: Submit the Pending Area

Once you have configured the resource plan, you can use the following PL/SQL to persist your changes in the database. If you are editing a resource plan that is currently active, your changes will be immediately enabled.

#### SQL> exec dbms\_resource\_manager.submit\_pending\_area();

If your plan has any errors, this command will fail with an error that describes the problem.

Step 9: Enable the Resource Plan

Now that your resource plan is defined, you can enable it by setting the resource\_manager\_plan parameter with your resource plan name.

SQL> alter system set resource\_manager\_plan = 'DB\_CONSOLIDATION\_PLAN' sid='\*';

You can also enable a resource plan for the period of time corresponding to a job scheduler window. In this example, the DB\_CONSOLIDATION\_PLAN is enabled when MONDAY\_WINDOW opens and disabled when MONDAY\_WINDOW closes.

SQL> exec dbms\_scheduler.set\_attribute('MONDAY\_WINDOW', 'RESOURCE\_PLAN', - 'DB\_CONSOLIDATION\_PLAN');

# Part 4: Monitoring and Tuning Resource Manager

In this section, we describe how to monitor, debug, and tune Resource Manager. This section is organized as an FAQ. The questions are grouped into the following categories: enabling Resource Manager, mapping sessions to consumer groups, and monitoring CPU management.

### Enabling Resource Manager

Resource Manager can be enabled by setting the "resource\_manager\_plan" parameter or by associating a resource plan with a scheduler window, using the dbms\_scheduler PL/SQL package. This section describes how to tell if Resource Manager is enabled.

#### **Is Resource Manager Currently Enabled?**

To determine if Resource Manager is currently enabled:

#### SQL> select name, cpu\_managed from v\$rsrc\_plan where is\_top\_plan = 'TRUE';

This query returns the name of the current resource plan. If no rows are returned, Resource Manager is currently disabled. The column "cpu\_managed" specifies if Resource Manager is managing CPU<sup>5</sup> .

#### **When Was Resource Manager Enabled?**

To determine the history of Resource Manager usage:

#### SQL> select name,

to\_char(start\_time, 'MON DD HH24:MI') start\_time, to\_char(end\_time, 'MON DD HH24:MI') end\_time, window\_name from v\$rsrc\_plan\_history order by start\_time;

This query returns the name of the plan, the time that it was enabled and disabled, and the scheduler window that was used to enable it (if any). Each row corresponds to an occurrence of Resource Manager being enabled or disabled. A history of up to 16 occurrences is maintained.

<sup>5</sup> "cpu\_managed" is available from Oracle Database 11*g* Release 2 onwards. For all releases, you can determine if Resource Manager is managing CPU by seeing whether the current resource plan has CPU directives.

#### **How Was Resource Manager Enabled?**

In the query above, the window\_name indicates the scheduler window that automatically enabled the resource plan. If the window\_name is NULL, then the resource plan was enabled using the "resource\_manager\_plan" parameter.

To determine the scheduler windows that have associated resource plans:

# SQL> select window\_name, resource\_plan, active from dba\_scheduler\_windows where resource plan is not null and enabled = 'TRUE';

If "active" is TRUE for a scheduler window, then that scheduler window is currently open and its resource plan is enabled.

### Mapping Sessions to Consumer Groups

Sessions can be automatically mapped to a consumer group, using the dbms\_resource\_manager.set\_consumer\_group\_mapping() procedure. Sessions can also be manually switched into a consumer group, using the dbms\_session.switch\_consumer\_group() procedure.

This section describes how to tell if a session is mapped to the right consumer group.

**Which Consumer Group Is a Session In?** 

This query returns the current consumer group for all sessions.

SQL> select sid, resource\_consumer\_group from v\$session;

#### **Why Is a Session Not In the Expected Consumer Group?**

A session may not be in the expected consumer group for several reasons.

#### **Missing Privilege**

In order for a session to switch into a consumer group, its user or role must have permission to switch into that consumer group. If a session is mapped to a consumer group but does not have permission to switch into it, then that mapping rule is ignored.

The query below shows the permissions for all consumer groups. To verify permissions for a specific user (i.e. the grantee), specify a where clause.

# SQL> select grantee, granted\_group from DBA\_RSRC\_CONSUMER\_GROUP\_PRIVS order by granted\_group;

The following SQL command gives permission for any session to switch into a consumer group. This example uses the consumer group 'BATCH\_GROUP'.

# SQL> exec dbms\_resource\_manager\_privs.grant\_switch\_consumer\_group( - 'public', 'BATCH\_GROUP', FALSE);

#### **Inactive Consumer Group**

If a session maps to or is manually switched to a consumer group that is not part of the current resource plan, then the session will be switched into the default consumer group, "OTHER\_GROUPS".

If sessions are being assigned to consumer groups using mapping rules, this query can be used to determine the consumer group that the mapping rules selected, the mapping attribute that was used, and the consumer group that the session originally started in. If the mapped consumer group differs from the original consumer group, then the mapped consumer group was not part of the resource plan.

### SQL> select r.sid,

r.mapped\_consumer\_group, r.mapping\_attribute, c.consumer\_group original\_consumer\_group from v\$rsrc\_session\_info r, dba\_rsrc\_consumer\_groups c where r.orig\_consumer\_group\_id = c.consumer\_group\_id;

#### **Consumer Group Switch**

If a session's current consumer group does not match its original consumer group, then the session has switched consumer groups. This query detects sessions that have been automatically switched:

#### SQL> select r.sid,

c1.consumer\_group original\_consumer\_group, c2.consumer\_group current\_consumer\_group from v\$rsrc\_session\_info r, dba\_rsrc\_consumer\_groups c1, dba\_rsrc\_consumer\_groups c2 where r.orig\_consumer\_group\_id = c1.consumer\_group\_id and r.current consumer group  $id = c2$ .consumer group  $id$ and r.orig\_consumer\_group\_id != r.current\_consumer\_group\_id;

A session can switch consumer groups for several reasons:

- 1. The original consumer group is not part of the current resource plan. If this is the case, the current consumer group will be "OTHER\_GROUPS".
- 2. The session can be automatically switched by a resource plan that includes autoswitching directives: "switch\_time", "switch\_io\_megabytes", or "switch\_io\_reqs".

This query shows if the current resource plan has any auto-switching directives:

SQL> select plan, group\_or\_subplan, switch\_time, switch\_io\_megabytes, switch\_io\_reqs from dba\_rsrc\_plan\_directives where plan in (select name from v\$rsrc\_plan) and (switch\_time is not null or switch io megabytes is not null or switch\_io\_reqs is not null);

**Manual Consumer Group Switch** 

If a session is manually switched into a consumer group, using the dbms\_session.switch\_consumer\_group(), dbms\_resource\_manager.switch\_consumer\_group\_for\_user(), or dbms\_resource\_manager.switch\_consumer\_group\_for\_sess() procedures, the consumer group switch does not happen immediately. It occurs when the session executes the next call.

#### Monitoring CPU Management

This section describes how to monitor the Resource Manager for CPU management. The first subsection describes how to monitor the effect of Resource Manager on the database instance as a whole. The next subsection describes how to monitor the effect of Resource Manager on each consumer group.

#### **How Much Is Resource Manager Throttling the Database Instance?**

Oracle provides many different views for monitoring CPU Resource Management.

#### **Amount of Throttling By Wait Event**

Throttling by Resource Manager can be monitored by the wait event "resmgr:cpu quantum". These waits can be seen by generating an AWR report and examining the "Foreground Wait Events".

Resource Manager can also be monitored by the "scheduler" wait class, which includes both throttling waits and Resource Manager-related concurrency waits. The vast majority of the "scheduler" waits should be for throttling.

This query monitors the waits in the "scheduler" wait class. "dbtime\_in\_wait" shows the percentage of database time spent in Resource Manager waits. "time\_waited" shows the actual wait time in microseconds.

SQL> select to\_char(h.begin\_time, 'HH:MI') time, h.average\_waiter\_count, h.dbtime\_in\_wait, h.time\_waited from v\$waitclassmetric\_history h, v\$system\_wait\_class c where h.wait\_class\_id = c.wait\_class\_id and c.wait\_class = ' SCHEDULER' order by h.begin\_time;

When a database instance has a workload that far exceeds the CPU capacity of the server, "resmgr:cpu quantum" may show up as one of the top wait events. Although Resource Manager will be heavily throttling the Oracle processes, it is important to note that the overall throughput of the database instance remains the same as when Resource Manager is disabled. Without Resource Manager, the time spent in "resmgr:cpu quantum" will be spent instead as waits on the operating system run queue. In an AWR report, the only indication of high waits on the run queue is from the server load numbers.

#### **Amount of Throttling Per Minute**

The amount of throttling can also be monitored using Resource Manager views<sup>6</sup>. The following query provides a minute-by-minute comparison of

- total: the amount of CPU time available on the server
- db\_total: the amount of CPU time available for this database instance (it will be lower if Instance Caging is enabled)
- □ consumed: the amount of CPU time consumed
- $\Box$  throttled: the amount of time processes were throttled

In all cases, time is expressed in seconds.

#### SQL> select to\_char(begin\_time, 'HH:MI') time,

 60 \* (select value from v\$osstat where stat\_name = 'NUM\_CPUS') total,  $60 *$  (select value from v\$parameter where name = 'cpu\_count') db\_total, sum(cpu\_consumed\_time) / 1000 consumed, sum(cpu\_wait\_time) / 1000 throttled from gv\$rsrcmgrmetric\_history group by begin\_time order by begin\_time;

If the consumed CPU is small relative to the total CPU, then the server is not heavily utilized by this database instance. If "throttled" is large relative to the database's total CPU, the database is CPU-bound.

#### **Average Number of Sessions Throttled Per Minute**

The amount of throttling can also be quantified as the average number of sessions being throttled. The following query provides a minute-by-minute comparison of

<sup>6</sup> v\$rsrcmgrmetric is available from Oracle Database 11*g* Release 1 onwards.

- num\_cpus: the number of CPUs
- num\_db\_cpus: the number of CPUs available for this database instance (it will be lower if Instance Caging is enabled)
- avg\_running: the average number of running Oracle sessions
- avg\_throttled: the average number of throttled Oracle sessions

#### SQL> select to char(begin\_time, 'HH:MI') time,

 (select value from v\$osstat where stat\_name = 'NUM\_CPUS') num\_cpus, (select value from v\$parameter where name = 'cpu\_count') num\_db\_cpus, sum(cpu\_consumed\_time) / 60000 avg\_running, sum(cpu\_wait\_time) / 60000 avg\_throttled from v\$rsrcmgrmetric\_history group by begin\_time order by begin\_time;

If the average number of throttled sessions is equal to the number of CPUs, then on average, each CPU had one session waiting to run. This would be an example of an overloaded database instance and server.

#### **What Are the Next Steps If Resource Manager Is Heavily Throttling?**

If Resource Manager is throttling significantly, then the database instance is CPU-bound. If the performance of a throttled workload is inadequate, then the resource plan should be tuned to give a higher CPU allocation to that consumer group. This tuning process is covered in the next sub-section. If that consumer group has already been allocated all or most of the CPU, then the only recourse is to add CPU (assuming, of course, that the application and database have been tuned).

#### **How Much Is Resource Manager Throttling the Consumer Groups?**

Once a resource plan has been enabled, the performance of the consumer groups should be monitored and the CPU allocations should be adjusted as necessary.

The following query provides a minute-by-minute comparison for each consumer group of

- total: the amount of CPU time available on the server
- db\_total: the amount of CPU time available for this database instance (it will be lower if Instance Caging is enabled)
- consumed: the amount of CPU time this consumer group consumed
- $\Box$  cpu\_utilization: the percentage of the CPU available to this database consumed by this consumer group
- $\Box$  throttled: the amount of time this consumer group was throttled

In all cases, time is expressed in seconds.

SQL> select to\_char(begin\_time, 'HH:MI') time, consumer\_group\_name, 60 \* (select value from v\$osstat where stat\_name = 'NUM\_CPUS') total,  $60 *$  (select value from v\$parameter where name = 'cpu\_count') db\_total, cpu\_consumed\_time / 1000 consumed, cpu\_consumed\_time / (select value from v\$parameter where name = 'cpu\_count') / 600 cpu\_utilization, cpu\_wait\_time / 1000 throttled from v\$rsrcmgrmetric\_history order by begin\_time;

**Why Doesn't the Consumer Group's CPU Utilization Match the Resource Plan?** 

The query above shows the actual CPU utilization per consumer group. When monitoring Resource Manager, it is common practice to compare this with the allocation in the resource plan (i.e. mgmt\_p1, mgmt\_p2, mgmt\_p3, etc.).

If all of the consumer groups have enough load to fully utilize their plan allocations, then the CPU utilizations should match the plan allocations. However, there are several reasons why the CPU utilizations may not match the plan allocation:

- $\Box$  A consumer group's utilization may be higher than its plan allocation because other consumer groups were unable to utilize their allocation. Their allocation was reallocated to this consumer group.
- $\Box$  A consumer group's utilization may be lower than its plan allocation because it was unable to fully consume it. In this case, it should have no (or very little) throttle time.
- The consumer group has a max\_utilization\_limit that is lower than the plan allocation.

# **Conclusion**

By using Oracle Database Resource Manager to manage the database workload, you keep the server running at a healthy load, ensure that critical backgrounds do not starve, and ensure that you can always login and debug database issues.

By enabling a resource plan that allocates CPU among the consumer groups, you can also manage the CPU usage for each consumer group.

Managing CPU is just one of the functions of Resource Manager. To understand how Resource Manager can help you manage runaway queries, parallel queries, idle sessions, and undo space, see the Oracle Database Administrator's Guide. To understand how Resource Manager can help you manage I/O, see the Oracle Exadata Storage Server User's Guide.

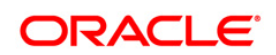

Using Oracle Database Resource Manager April 2010 Author: Sue K. Lee

Oracle Corporation World Headquarters 500 Oracle Parkway Redwood Shores, CA 94065 U.S.A.

Worldwide Inquiries: Phone: +1.650.506.7000 Fax: +1.650.506.7200 oracle.com

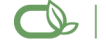

Oracle is committed to developing practices and products that help protect the environment

Copyright © 2010, Oracle and/or its affiliates. All rights reserved. This document is provided for information purposes only and the contents hereof are subject to change without notice. This document is not warranted to be error-free, nor subject to any other warranties or conditions, whether expressed orally or implied in law, including implied warranties and conditions of merchantability or fitness for a particular purpose. We specifically disclaim any liability with respect to this document and no contractual obligations are formed either directly or indirectly by this document. This document may not be reproduced or transmitted in any form or by any means, electronic or mechanical, for any purpose, without our prior written permission.

Oracle is a registered trademark of Oracle Corporation and/or its affiliates. Other names may be trademarks of their respective owners.

0109